प्रेषक,

सचिव प्राविधिक शिक्षा परिषद उत्तर प्रदेश लखनऊ।

सेवा में.

अध्यक्ष / सचिव / प्रबंधक. डिप्लोमा इन इंजी0 पाठ्यकम (ए०आई०सी०टी०ई० से आच्छादित), हेतु नव-स्थापित होने वाली संस्थाएं।

पत्रांकः-प्राशिप/परिषद/2023/ $2666$ 

लखनऊःदिनांक– ।  $7/$ 0 $7/2$ 02  $3$ 

विषयः-सत्र 2023-24 के लिए डिप्लोमा इन इंजी0 पाठ्यकम हेतु नवआवेदित संस्थाओं को परिषद से सम्बद्धता प्रदान किये जाने के संबंध में।

महोदय.

उपरोक्त विषयक ए0आई0सी0टी0ई0 द्वारा सत्र 2023-24 हेतु निर्गत शैक्षिक कैलेण्डर (छायाप्रति संलग्न) का संदर्भ ग्रहण करने का कष्ट करें, जिसके माध्यम से सत्र 2023–24 हेतु संस्थाओं को ए०आई०सी०टी०ई०, नई दिल्ली द्वारा अनुमोदन प्रदान करने की अंतिम तिथि 30 जून 2023 एवं संबंधित यूनिवर्सिटी / बोर्ड को सम्बद्धता/सम्बद्धता विस्तार प्रदान किये जाने की अंतिम तिथि 31 जुलाई 2023 निर्धारित की गयी है।

उक्त के दृष्टिगत परिषद द्वारा सत्र 2023-24 हेतु परिषद से पूर्व से सम्बद्ध / नवस्थापित निजी क्षेत्र की संस्थाओं को ए0आई0सी0टी0ई0 द्वारा प्रदत्त अनुमोदन विस्तार/अनुमोदन के अनुकम में सम्बद्धता विस्तार की कार्यवाही दिनांक 31 जुलाई 2023 तक अनिवार्यतः पूर्ण की जानी है।

अतः इस संबंध में सत्र 2023–24 हेतू डिप्लोमा इन इंजी0 पाठयकम संचालित करने वाली निजी क्षेत्र की नवस्थापित संस्थानों को परिषद से सम्बद्धता प्रदान किये जाने के कम में दिनांक 17-7-2023 से दिनांक 21-7-2023 के मध्य यूराईज पोर्टल के माध्यम से आवेदन आमंत्रित किये जाते हैं।

नव-स्थापित संस्थाओं द्वारा यू0राईज पोर्टल पर दिये गये लिंक https://urise.up.gov.in/ affiliationsignup के माध्यम से रजिस्ट्रेशन किया जायेगा। रजिस्ट्रेशन उपरांत संस्थाओं को पंजीकृत ई0मेल0 पर लॉगिन पासवर्ड उपलब्ध कराया जायेगा। तत्पश्चात् https://urise.up.gov.in/affiliation/affiliationinic लिंक के माध्यम से संस्थान द्वारा लॉगिन किया जाएगा। लॉगिन किये जाने के पश्चात् संस्था संबंधी समस्त सूचनाओं की त्रुटिरहित प्रविष्टि कर आवेदन पत्र submit किया जाएगा। साथ ही एoआईoसीoटीoईo द्वारा निर्गत अनुमोदन पत्र की स्पष्ट एवं प्रमाणित प्रति (pdf format) में दिये गये लिंक के माध्यम से अपलोड करना सुनिश्चित करें। उपरोक्त निर्धारित तिथि 21 जुलाई 2023 तक ही आवेदन स्वीकार किये जाएंगे। यह भी अवगत कराना है कि इस संबंध में ऑनलाइन माध्यम के अतिरिक्त किसी अन्य माध्यम से आवेदन स्वीकार नहीं किये जाएंगे।

उपरोक्त निर्धारित तिथि 21 जुलाई 2023 तक आवेदन करने के उपरांत संस्था द्वारा निरीक्षण शल्क रू0 15000/ - (रू0 पन्द्रह हजार मात्र) की धनराशि का डिमाण्ड ड्राफ्ट, जो सचिव, संयुक्त प्रवेश परीक्षा परिषद, उ0प्र0 लखनऊ के नाम देय होगा एवं यू-राईज पोर्टल पर किये गये आवेदन पत्र की प्रमाणित प्रति (अनुमोदन पत्र सहित) परिषद कार्यालय में अनिवार्य रूप से **दिनांक 22 जूलाई 2023** तक जमा किया जायेगा।

उपरोक्त तिथि तक आवेदन न किये जाने एवं निरीक्षण शूल्क रू0 15000/– का डिमाण्ड ड्राफ्ट परिषद कार्यालय को जमा न किये जाने की स्थिति में सत्र 2023-24 हेतु परिषद से सम्बद्धता प्रदान नहीं किया जाएगा, जिसका समस्त उत्तरदायित्व संबंधित संस्था का होगा। संलग्नकः-उपरोक्तानसार।

पृ0सं0- प्राशिप/परिषद/2023/ $2.807 - 11$ प्रतिलिपिः-निम्नलिखित को सूचनार्थ एवं आवश्यक कार्यवाही हेतु प्रेषितः-

- 1. निजी सचिव, अध्यक्ष, प्राविधिक शिक्षा परिषद, उ०प्र० लखनऊ को अध्यक्ष महोदया के अवलोकनार्थ।
- 2. निदेशक, प्राविधिक शिक्षा, उ0प्र0 कानपुर।
- 3. निदेशक, आई0आर0डी0टी0, उ0प्र0, कॉनपुर।
- 4. संयुक्त निदेशक, प्राविधिक शिक्षा, पूर्वी क्षेत्रं/बुन्देलखण्ड क्षेत्र/मध्य क्षेत्र/पश्चिमी क्षेत्र।
- 5. नोडल अधिकारी, यू0राईज पोर्टल को उपरोक्तानुसार अग्रेतर कार्यवाही हेतु।

 $11.7.23$ (राकेश वर्मा) <sub>८०</sub>१८ सचिव  $\varpi$ 

भवदीय

राकेश सचिव

 $1.7.23$ 

### Academic Calendar 2023-24

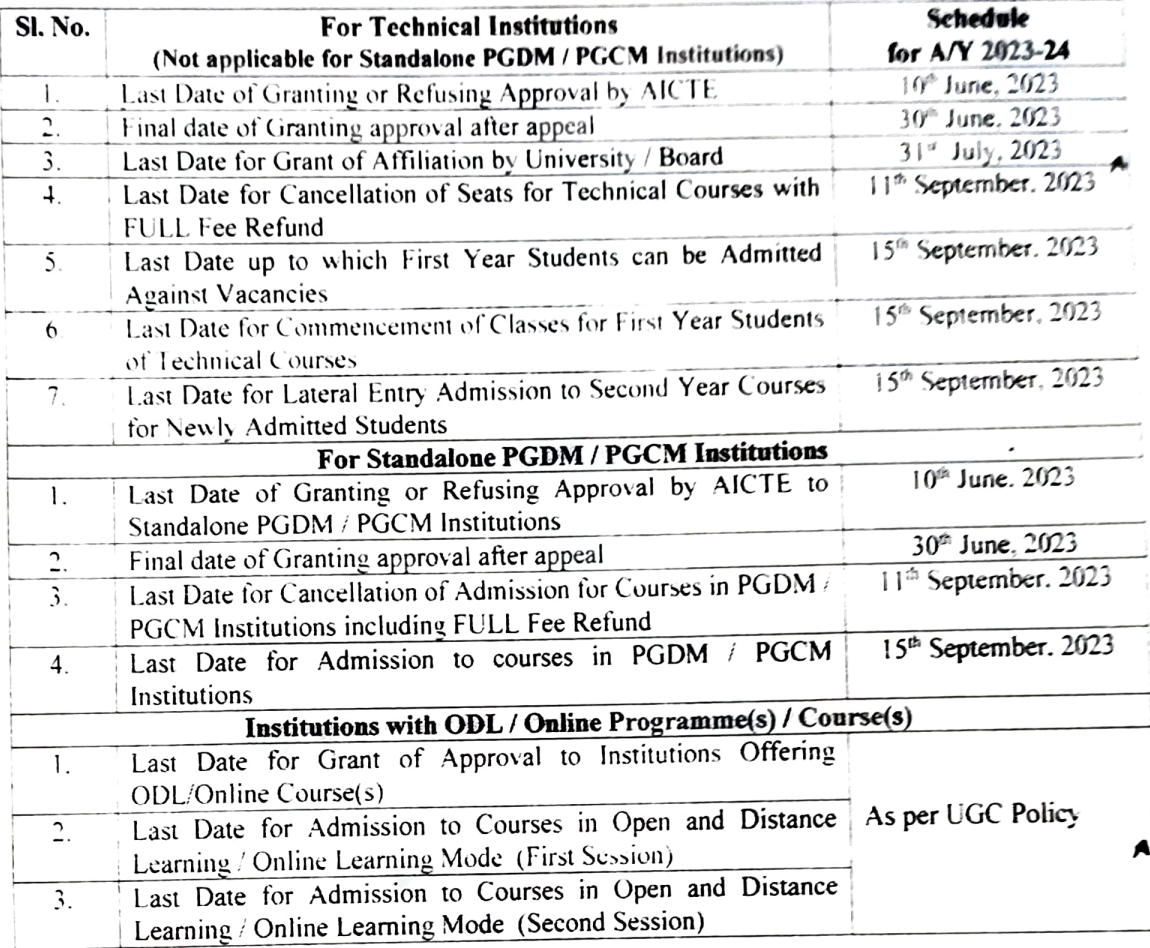

Member Secretary. AICTE

**New Affiliation Process** 

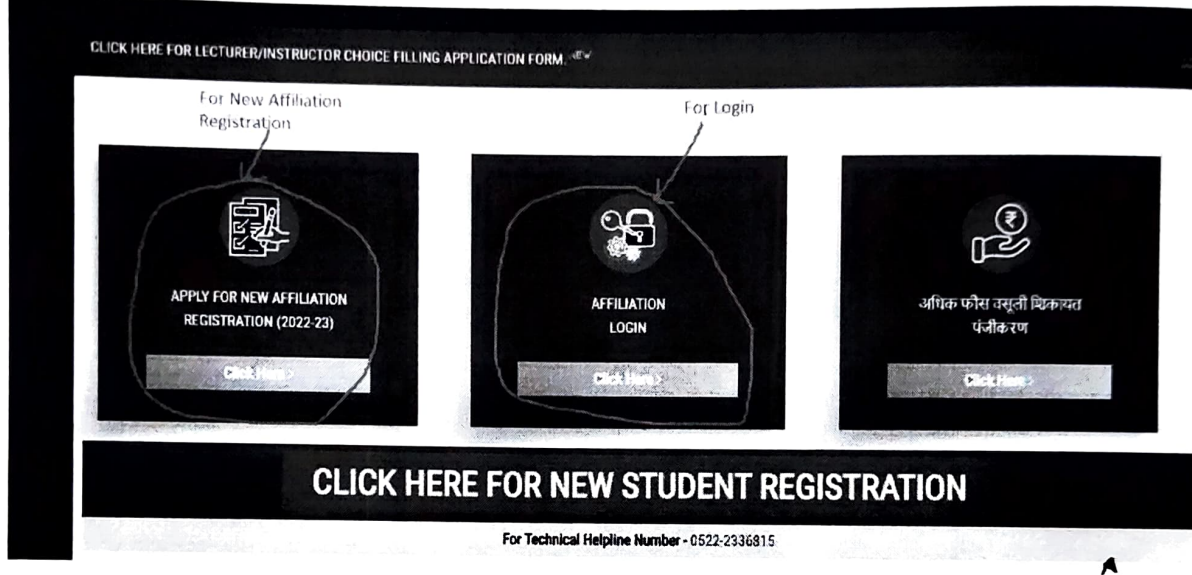

#### **URISE URL** https://urise.up.gov.in

New Registration URL https://urise.up.gov.in/affiliationsignup  $\checkmark$ 

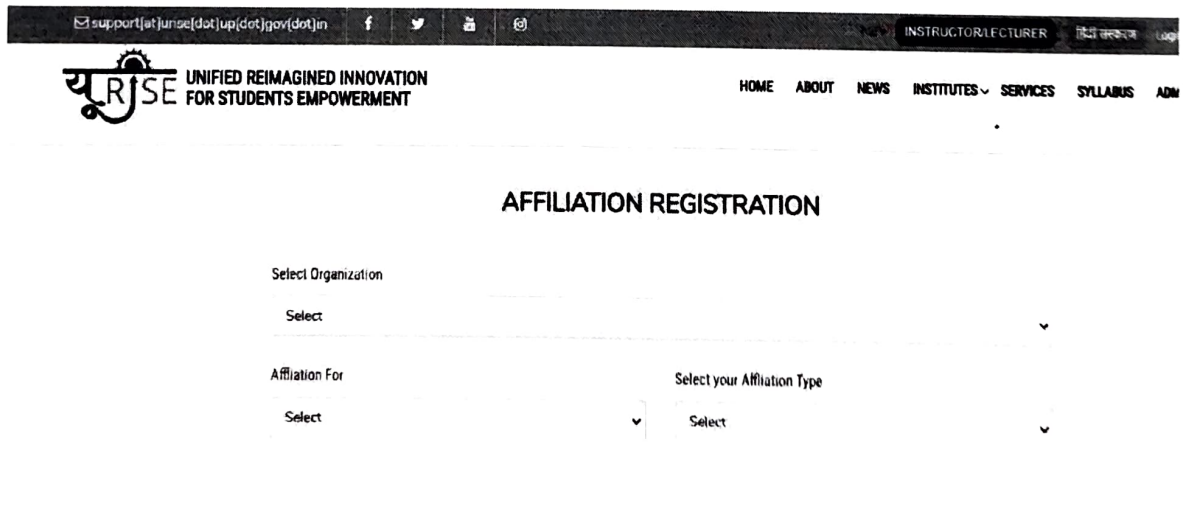

 $\blacktriangle$ 

 $\ddot{\phantom{0}}$ 

 $\blacktriangle$ 

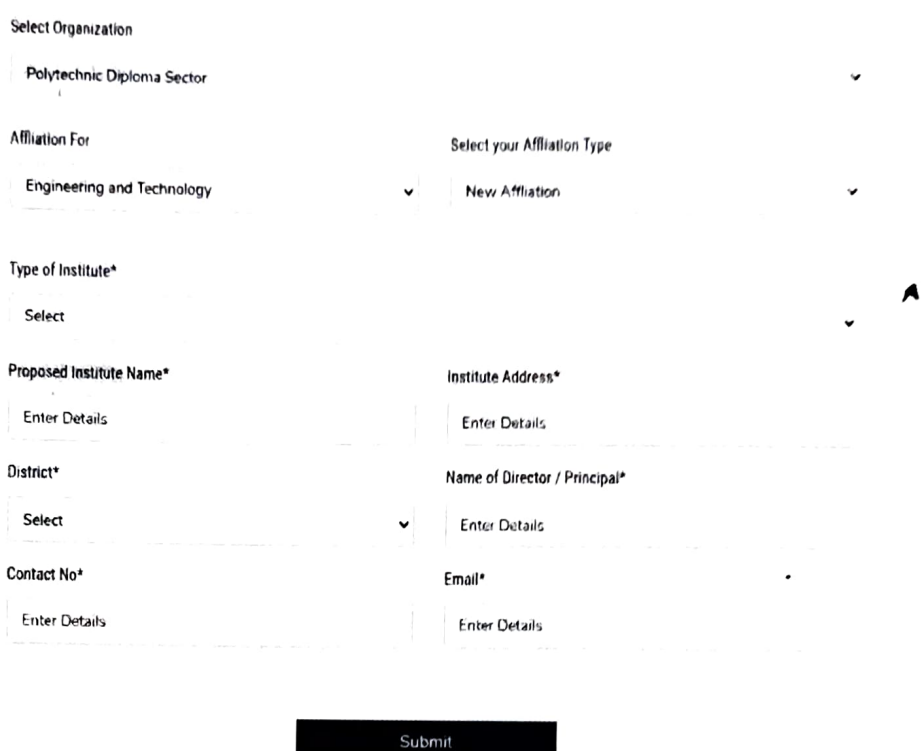

#### AFFILIATION REGISTRATION

After Registration you will get username and password in your registered email id.

In case email not getting please also check in span Forder.

 $\sqrt{\phantom{a}}$  Login URL https://urise.up.gov.in/affiliation/affiliationinic

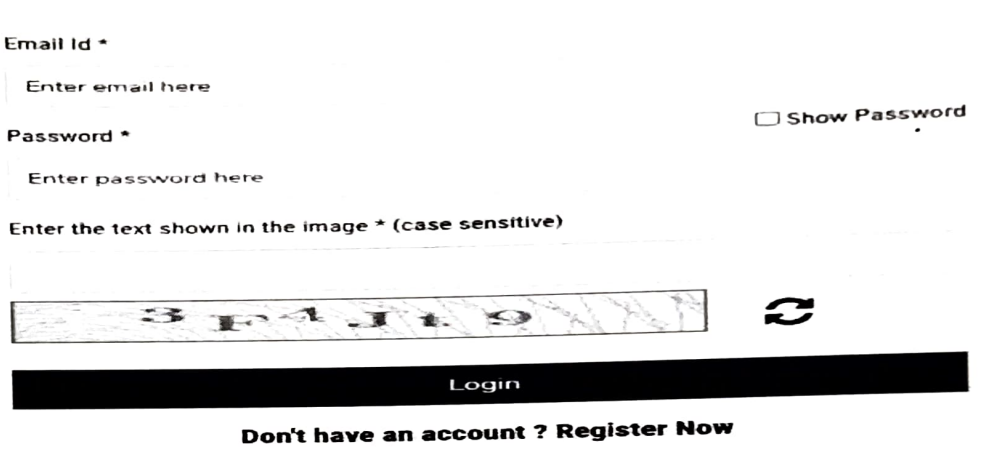

AFFILIATION LOGIN

Forgot your password?

After Login You will be see five parent TAB.

#### 1) Basic Information

A) Institute Details

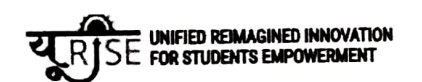

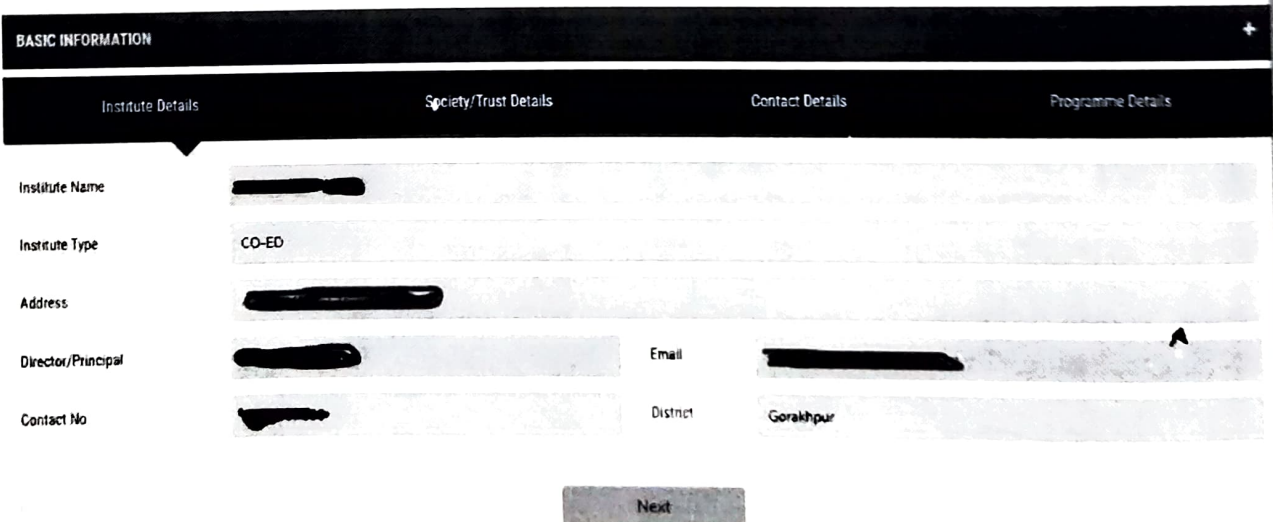

## **B) Society/Truest Details**

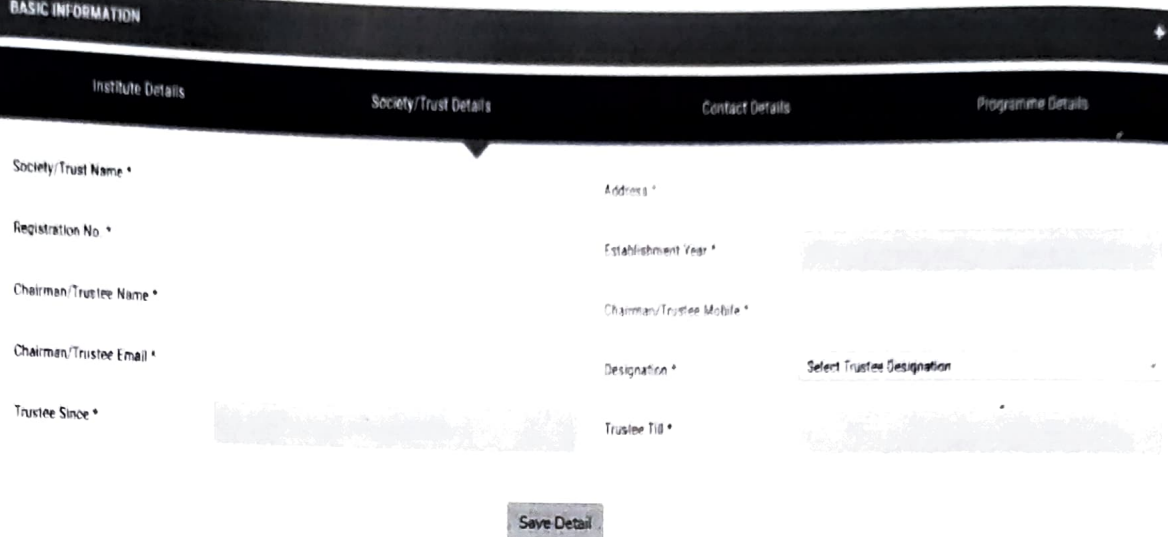

### C) Contact Details

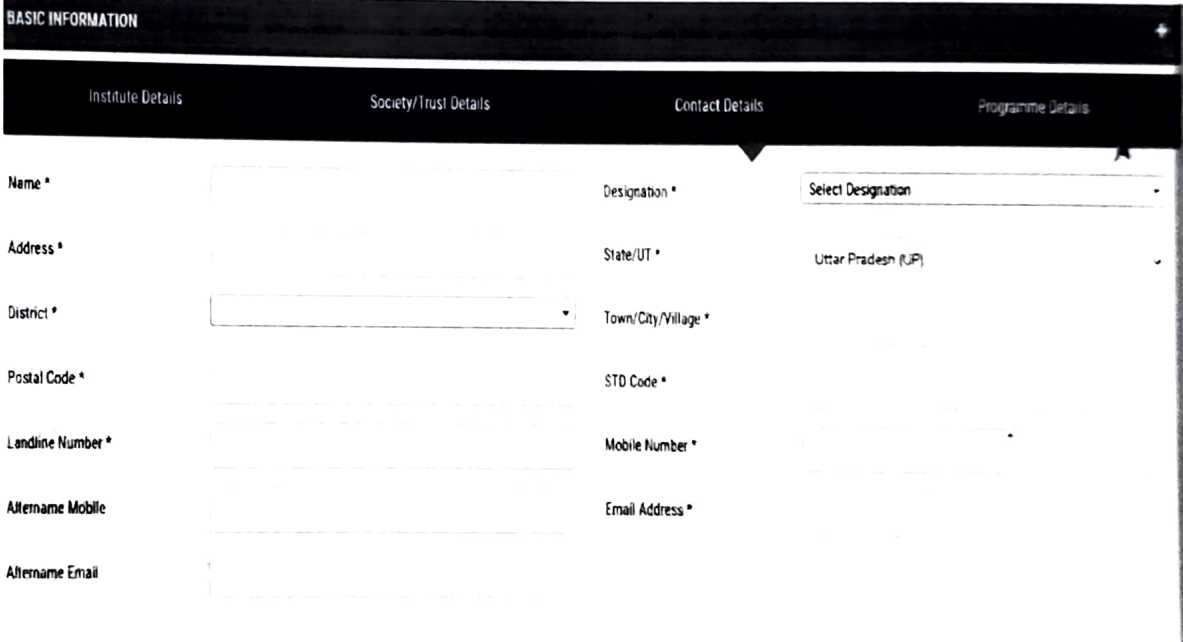

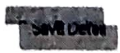

## D) Programme Details

f

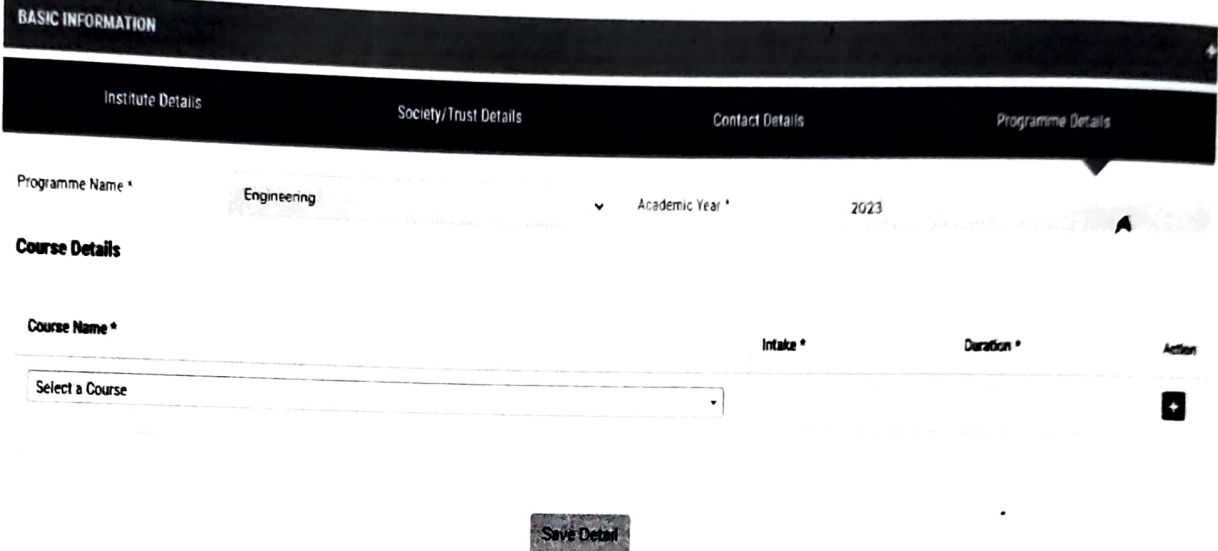

#### 2) Infrastructure

#### A) Land Information

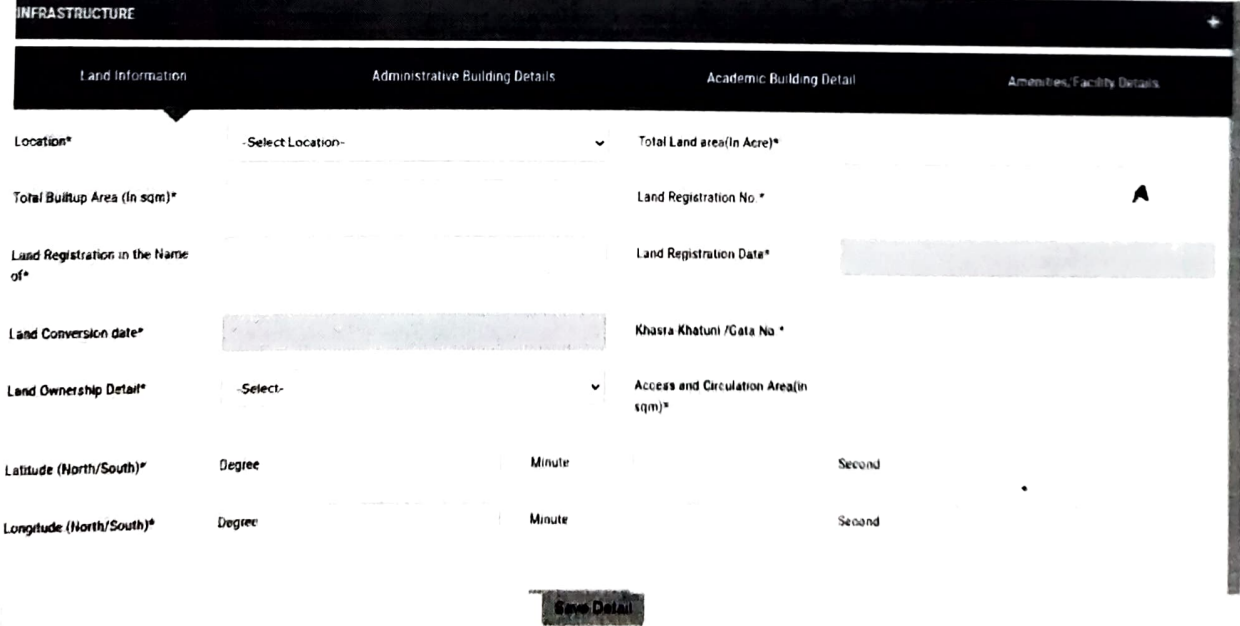

 $\overline{\phantom{a}}$ 

# B) Administrative Building Details

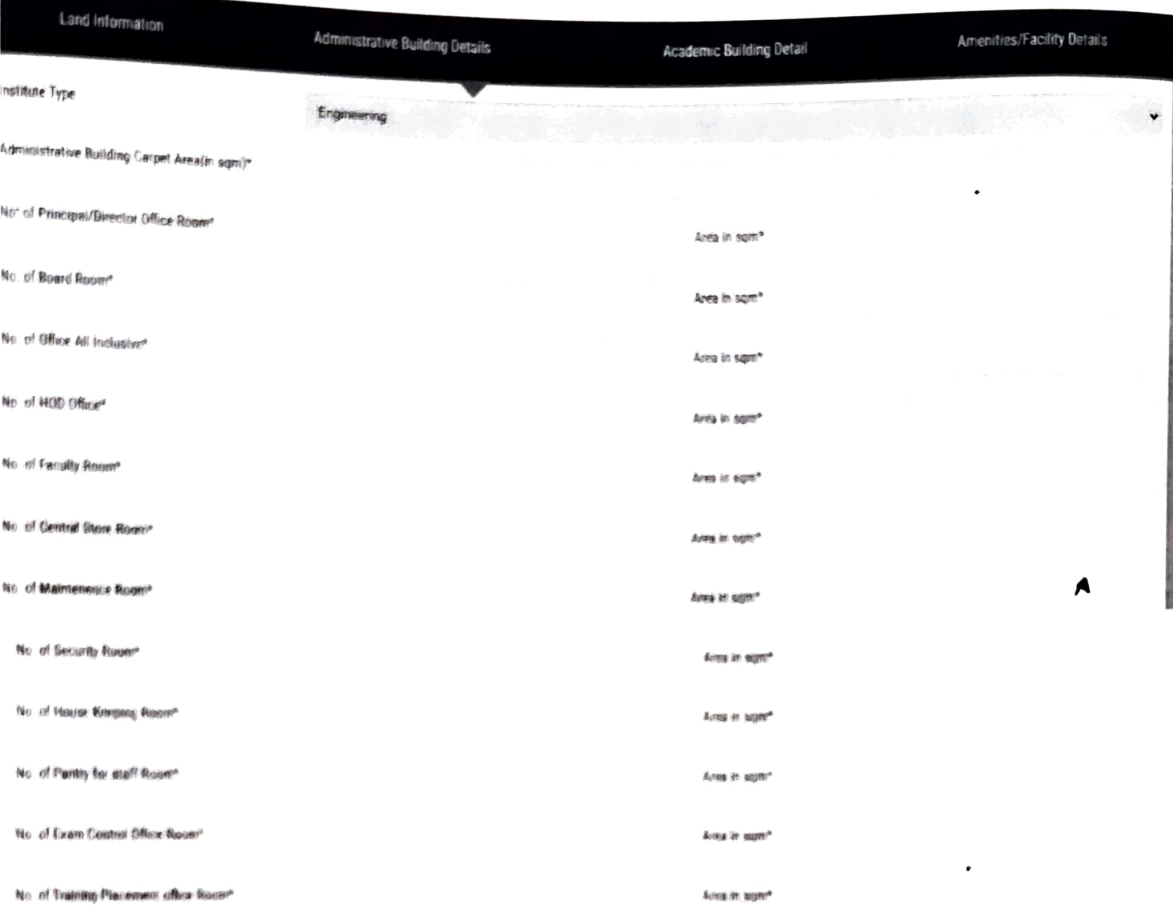

**Save Dates** 

# C) Academic Building Detail

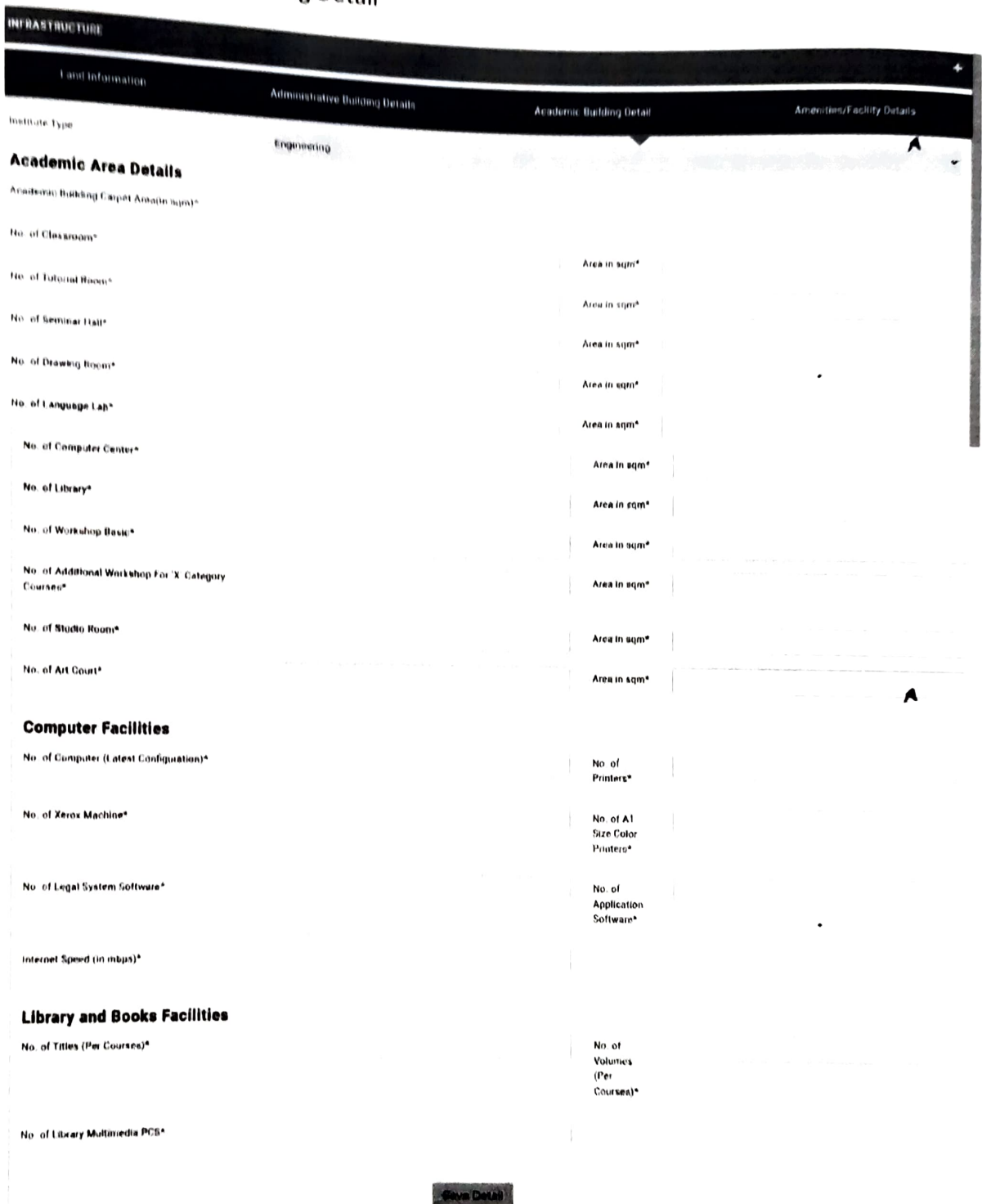

 $\overline{A}$ 

 $\cdot$ 

## D) Amenities

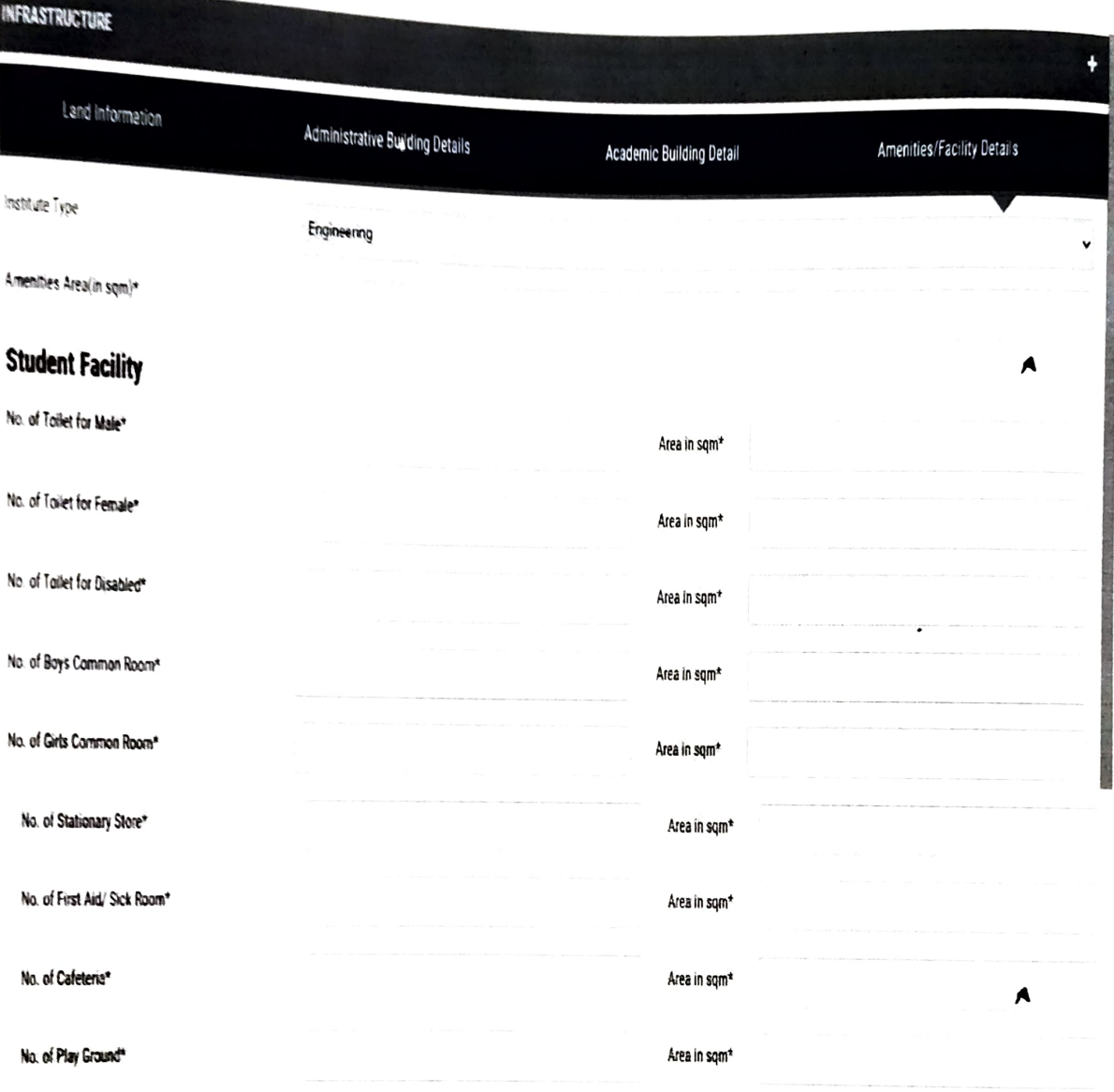

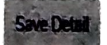

 $\blacktriangle$ 

## 3) Faculty / Staff Details

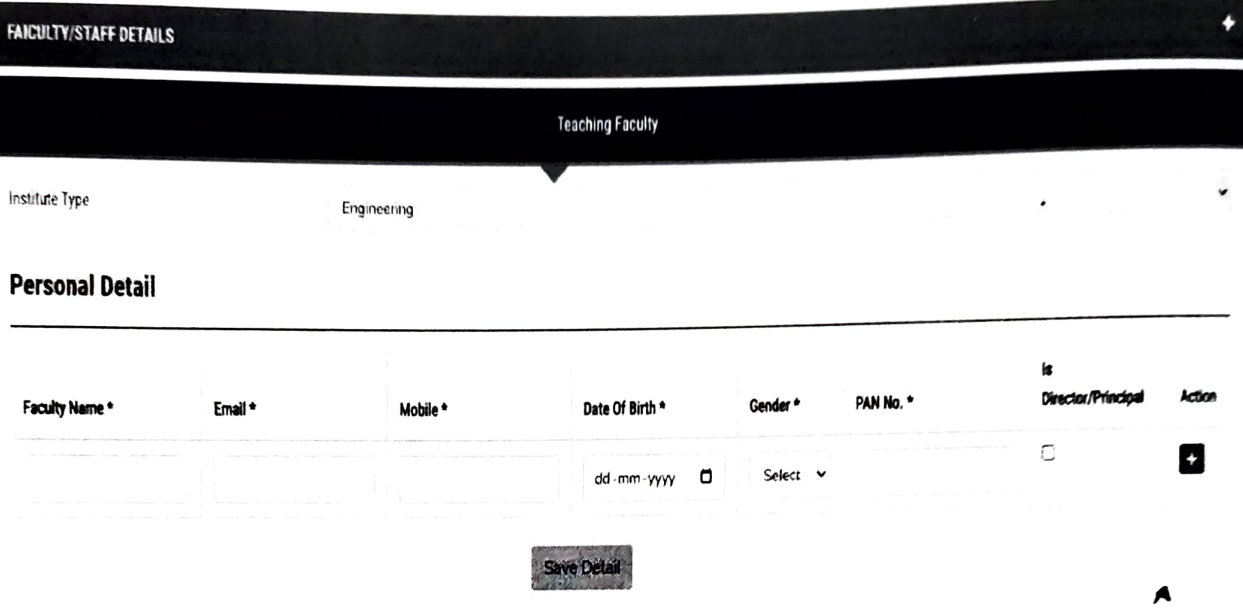

Fill the faculty details than click on faculty unique id.

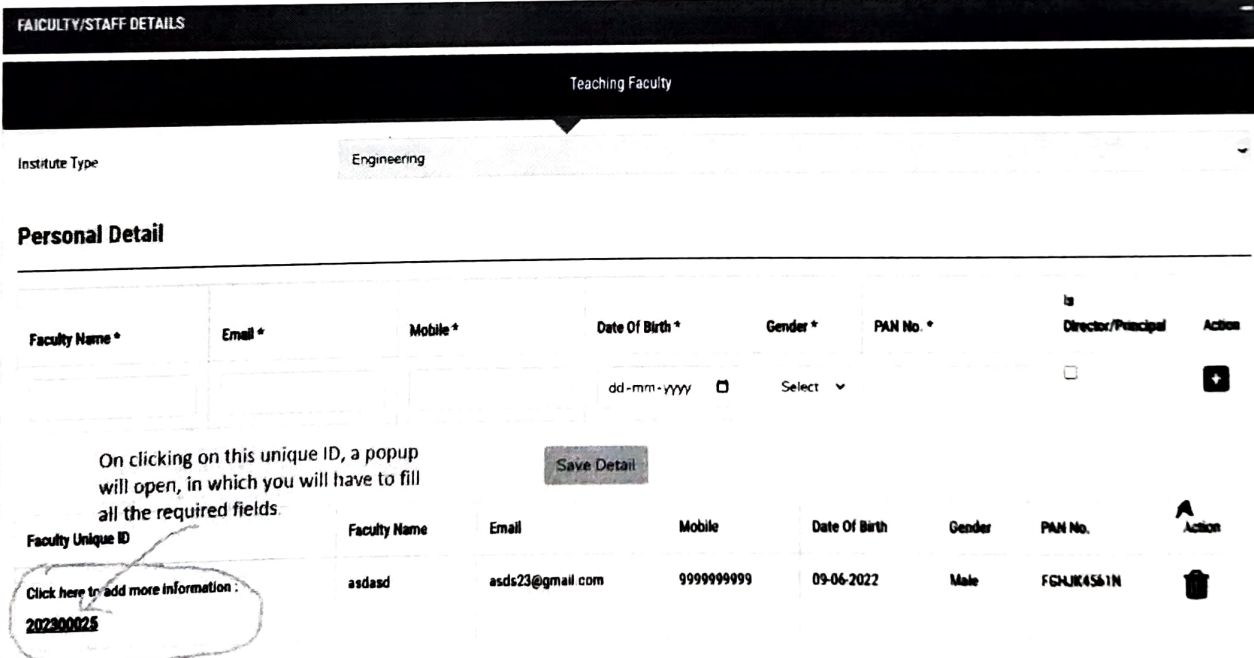

## After clicking on the Unique ID, a popup will open.

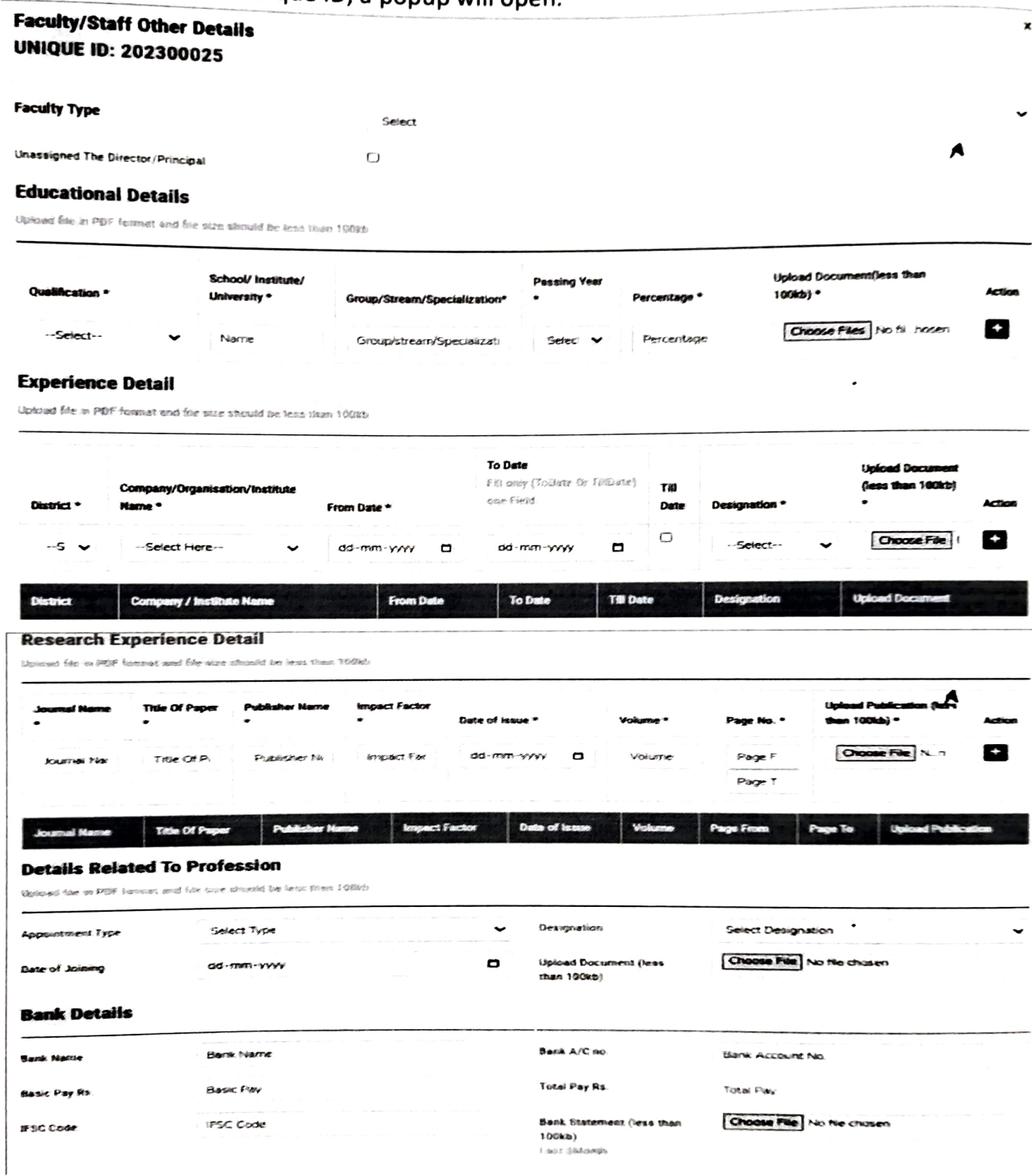

## 4) Additional Document

DOITIONAL DOCUMENT **DOCUMENTS** legistration Certificate \* Choose File No file chosen Choose File | No file chosen Niyamavali\* spieac cetter in pdi fermid "nemal Choose File No file chosen lesolution Letter \* Choose File No file chosen Land Registration No. A Attachment\* Upload Letter in pof favorat. upload Letter in pdf format. Choose File No file chosen Choose File No file chosen and Conversion Certificate\* Land Conversion Certificate issuing Authority\* Upload Letter in pdf format. Optoac Letter in pdf format. Choose File No file chosen Choose File No file chosen Chasra-Khatuni /Gata No. Land Ownership Detail Attachment\* uttachment\* upload letter in poll formet ....... Upload Letter in pdf format. Choose File No file chosen Choose File No file chosen Landuse Certificate Issuing anduse Certificate\* Authority\* Upload Letter in pdf format. Upload Letter in pdf format. Choose File No file chasen Choose File No file chosen Attach Autocad Drawing\* Approved Building Drawing\* Attach Aircraft Downpoint to Home in PAP Forma Attach Soan Copy of AB Approved Building Drawings in PDF Format ir one file. Choose File | No file chosen Choose File No file chosen Administrative Building Attach Administrative Building Attach Video Clip (Video Size: 10 MB Photo Album\* Uniond Photo Album in port Format )¢ Choose File No file chosen Choose File No file chosen Academic Building Attach Academic Building Attach Video Clip (Video Size : 10 MB Photo Album<sup>4</sup> Upload Photo Album in pdf Format ١ŧ Choose File | No file chasen Choose File No file chosen Amenities Attach Video Clip Amenities Attach Photo Album (Video Size : 10 MB )\* Uplead Photo Album in pol Format

## 5) Payment Details

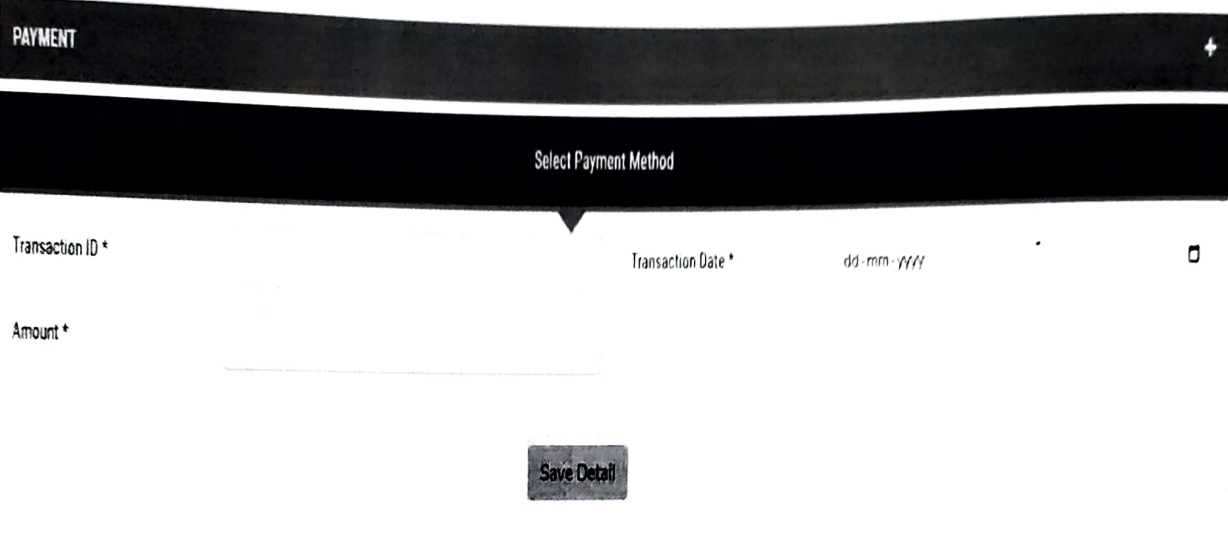

After Fill the all Parents and Child TAB, then submit the final button

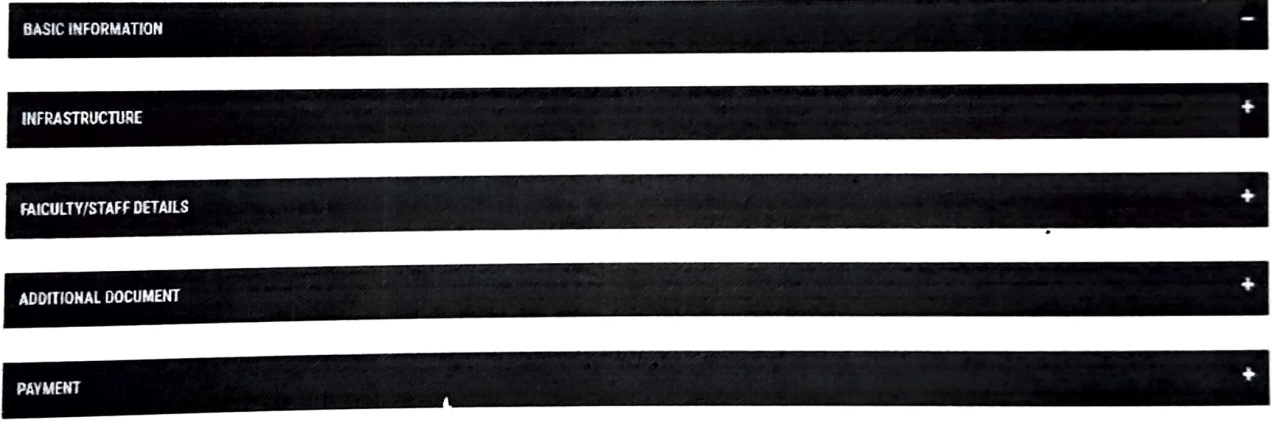

Final Submit

A

A

 $\blacktriangle$